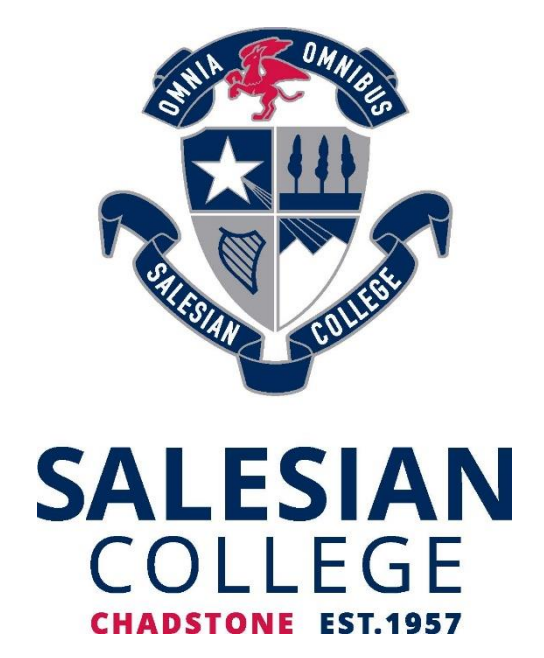

# **Parent Access Module (PAM)**

**ACCESSING YOUR STUDENT PERSONALISED LEARNING PLAN**

Ą

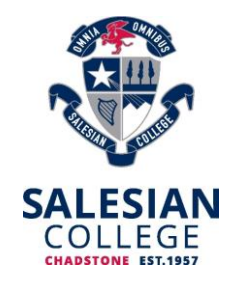

# **Parent Access Module (PAM)**

# **ACCESSING YOUR STUDENT PERSONALISED LEARNING PLAN**

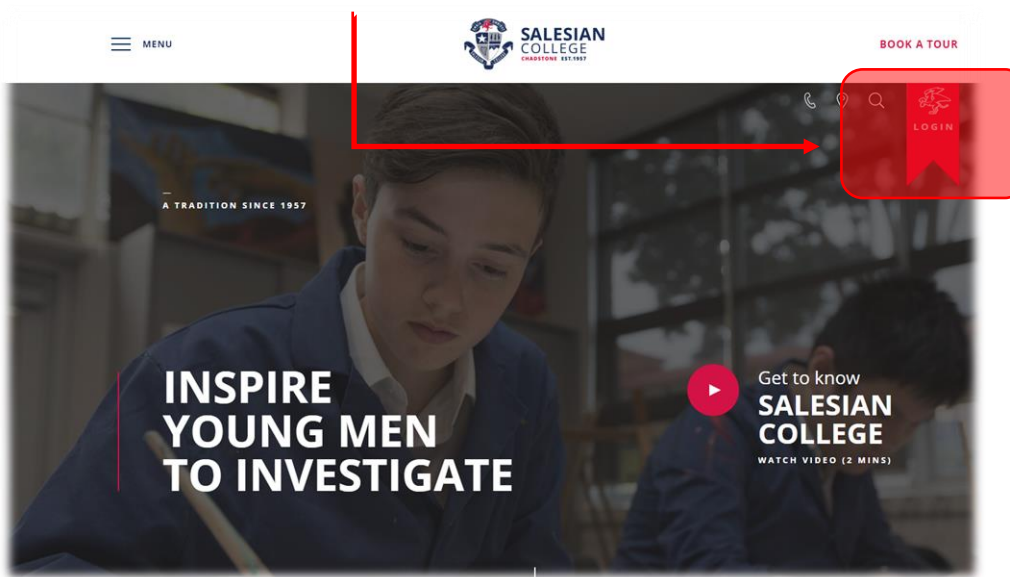

Please go to [www.salesian.vic.edu.au](http://www.salesian.vic.edu.au/) and click the **pink login ribbon**

#### Please click **PAM**

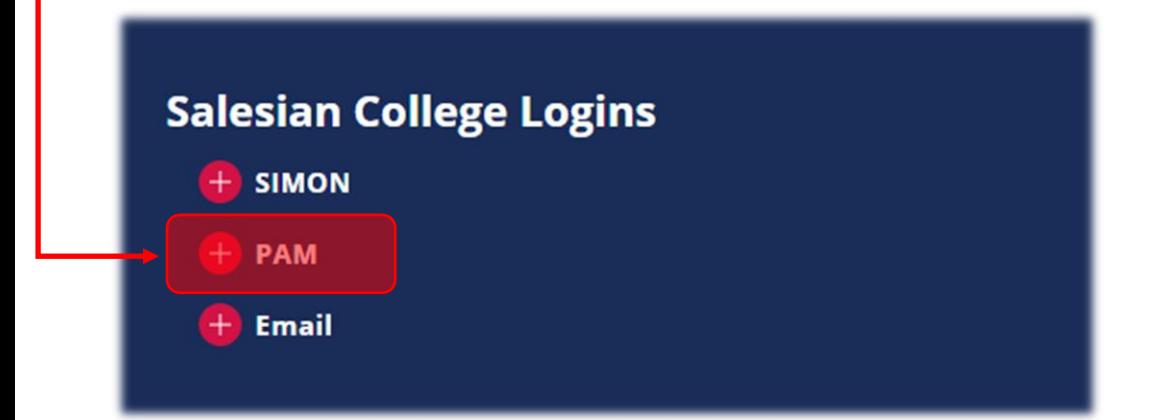

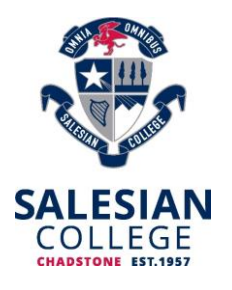

Please input your **PAM credentials**. If you do not know your login or password, please click the **Forgot Password**. Ť.

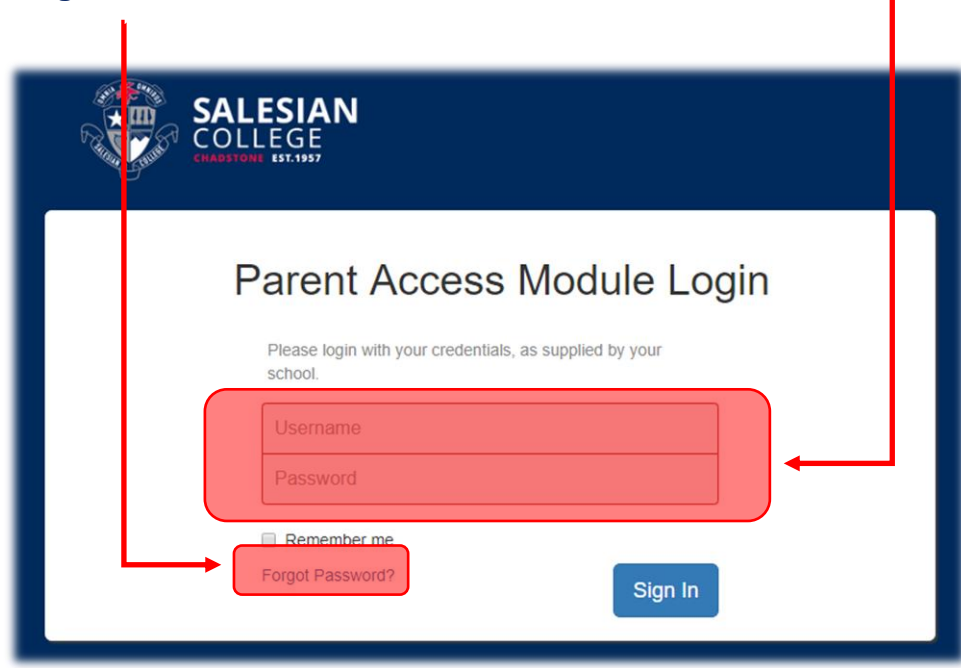

## Please click the S**tudent**

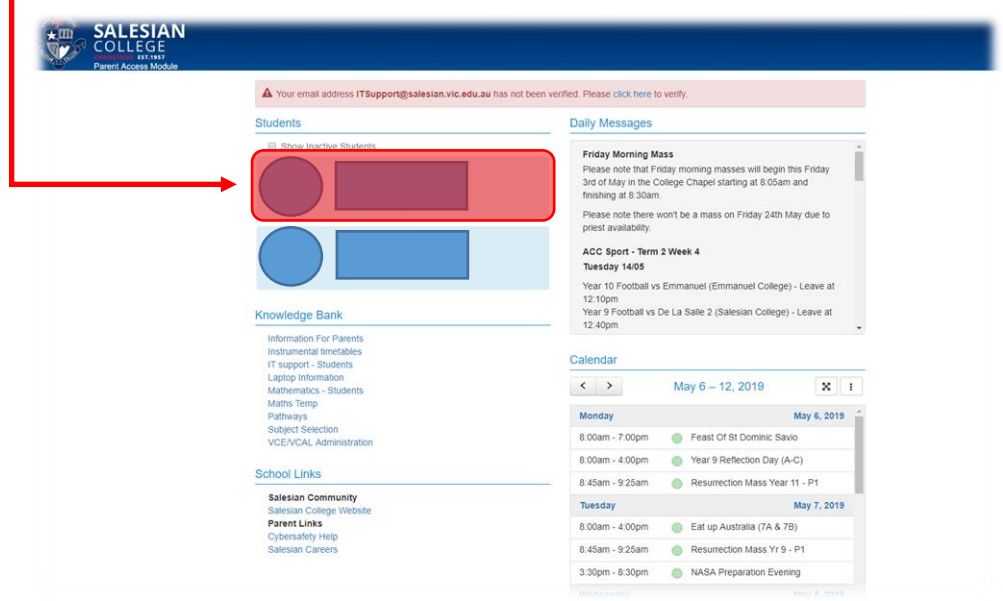

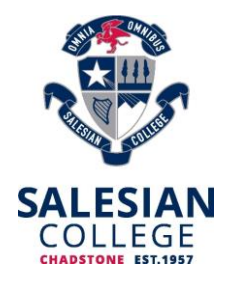

### Please click on **Assessment Reports**

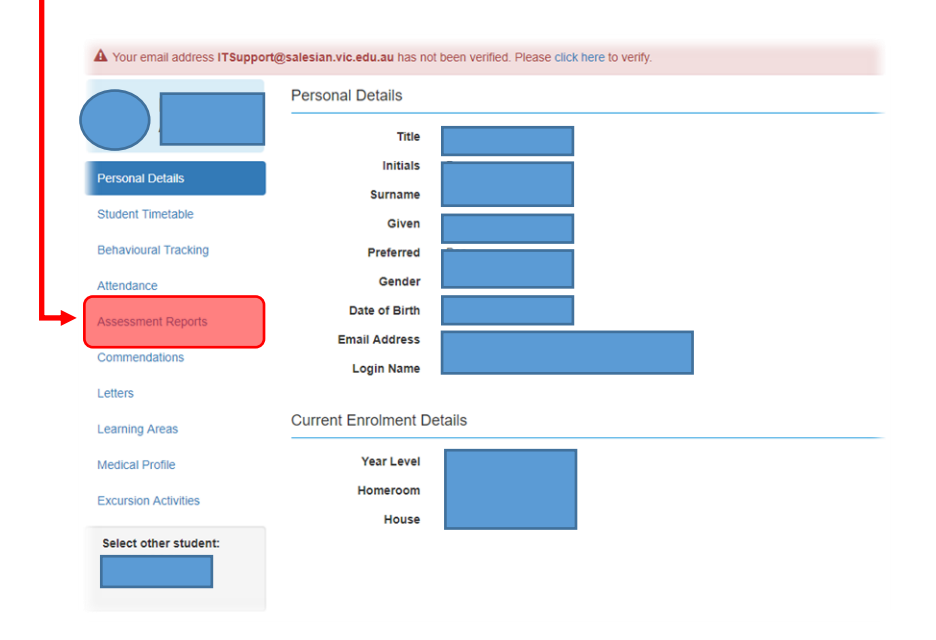

### Select the Personalised Learning Plan **Report** you would like to view.

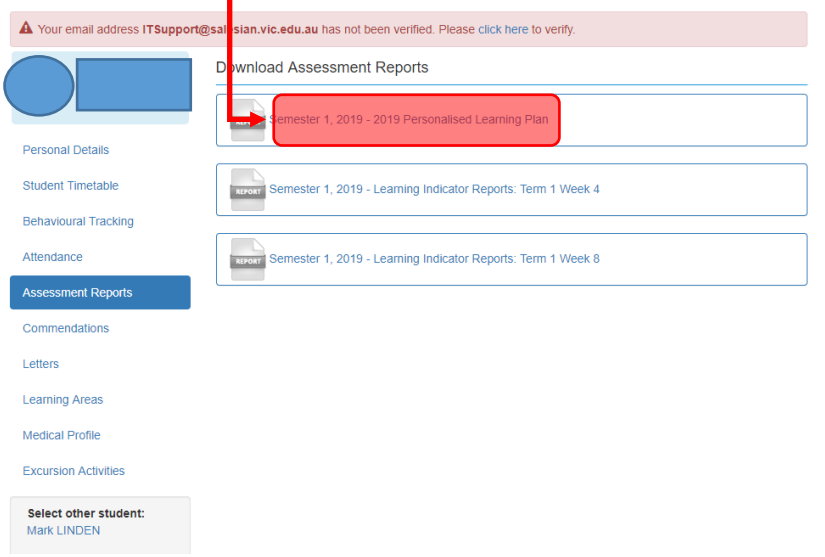

It will start the download process within your internet browser. Your computer will have a default **PDF viewer** to open the file.